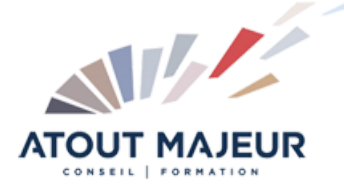

# **Durée de la formation :** 2 jours (14h)

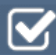

## **Horaires de formation**

08h45 – 12h30 / 13h45 – 17h00

#### **Pré-requis**

Disposer de connaissances Windows et bureautique

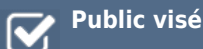

#### **Objectifs et compétences visées**

A l'issue de ce stage, les participants disposeront des compétences nécessaires pour découvrir, comprendre et se familiariser avec la plateforme Microsoft 365 (ex-office 365), comprendre les usages OneDrive / Teams / OneNote / SharePoint.

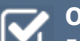

#### **Organisation**

Formation animée en présentiel. Groupe de 3 à 8 personnes. Emargement signée par ½ journée par les stagiaires et le formateur. A l'issue du stage les apprenants renseignent un questionnaire d'évaluation à chaud qui est ensuite analysé par nos équipes.

## **Le formateur**

La prestation est animée par un consultant formateur dont les compétences techniques, professionnelles et pédagogiques ont été validées par Atout Majeur.

# **Moyens techniques et pédagogiques**

Alternance entre théorie et pratique. Mise à disposition d'une salle équipée. Support de cours.

#### **Validation des acquis et attestation**

Les exercices réalisés permettent de mesurer le degré de compréhension et d'acquisition des compétences visées. Une attestation de formation comportant les résultats de l'évaluation des acquis est délivrée en fin de formation.

# MS 365 : Découvrir la plateforme et ses intérêts

# Module 1 : Vue d'ensemble de la plateforme Microsoft 365 (ex-Office 365)

Présentation générale Microsoft 365 Une approche à long terme Stratégie et ambitions Microsoft avec Microsoft 365

# Module 2 : Les apports de Microsoft 365 face aux logiciels installés sur les postes

Quelle différence entre Microsoft 365 et la suite Office 2016 / 2019 ? Découverte des usages possibles par les services Microsoft 365

# Module 3 : Panorama et présentation de chaque brique

Je créée avec OneNote, Word, Excel, Powerpoint Je communique avec Outlook- Je collabore avec Teams Je participe avec Yammer- Je partage avec Sway, Stream J'organise avec Todo, Planner, Bookings- Je sonde avec Forms J'automatise avec PowerAutomate, PowerApps- Je stocke avec OneDrive, SharePoint, Delve

Je comprends avec MyAnalytics- Je visualise et j'analyse avec PowerBI

# Module 4 : Vers une évolution des méthodes de travail

Produire efficacement Créer des documents, du contenu avec les outils bureautiques Office Digitaliser ses notes et les partager Rechercher et organiser efficacement ses documents et notes

# Module 5 : Démarrage de Microsoft 365

Présentation rapide du portail Microsoft 365 Environnement Se connecter / se déconnecter sur le portail Microsoft 365 Naviguer dans le portail Le lanceur d'applications Rechercher une application Afficher ses informations personnelles Le rôle de l'administrateur VS Utilisateur L'aide en ligne et les tutos Microsoft

## Module 6 : Gérer sa messagerie avec Outlook Online

Naviguer dans Outlook Online La boîte de réception Trier et filtrer ses messages Afficher les conversations Gérer les options de la messagerie Rechercher dans la boîte aux lettres Créer, gérer les contacts Créer et gérer des dossiers et des favoris Attacher des pièces jointes

# Module 7 : Gérer son calendrier et ses tâches dans Microsoft 365

Naviguer et créer dans le calendrier Partager son calendrier Organiser son travail avec les tâches Ouvrir le calendrier d'un autre utilisateur Gérer les autorisations du calendrier dans Microsoft 365

#### Module 8 : Utiliser Word, Excel et PowerPoint Online

Créer des documents Office Online (Word, Excel et PowerPoint) Modifier des documents dans l'application du poste de travail Partager un document Modifier des documents à plusieurs (coédition)

### Module 9 : Utiliser OneDrive

Focus et Intérêts OneDrive Création et stockage d'un document- Modification d'un document Partage et sécurité d'un document Synchroniser les documents avec son poste de travail

## Module 10 : Utiliser SharePoint

OneDrive (personnel) vs SharePoint (collaboration) Accéder à un espace d'équipe SharePoint Enregistrer dans une bibliothèque de documents SharePoint Accéder aux versions

## Module 11 : Planifier et animer des réunions avec Teams

Focus et Intérêts Teams Teams en ligne, Teams sur poste de travail, Teams sur mobile Teams et la collaboration d'équipe (statut, équipes, canaux, conversations) Teams et les projets Teams et les réunions

# Module 12 : Prendre des notes avec OneNote Online

Focus et Intérêts OneNote Accéder à son bloc-notes Créer une section / une page Saisir du texte à la volée

#### **Pour vous inscrire**

#### 04.78.14.19.19

contact@atoutmajeur-ra.com / www.atoutmajeurlyon.com (Mise à jour : 05-2024)